## **How to Commit to "B" Meet**

Swimmers are allowed to sign up to swim in **up to three (3) individual stroke events plus** Individual Medley (IM) if they *did not score* in any of those events (1<sup>st</sup> through 5<sup>th</sup> place) during the previous Saturday A meet.

If your child(ren) signed up for more than three individual stroke events (excluding IM), automation may remove your child from one of the events at their discretion. To avoid this, please make sure to sign up your child correctly and within the allowed limits.

Swimmers must Select Attend and sign up for their events or Decline for every "B" meet by Monday midnight. To commit to "B" Meet:

- **1. Go to <https://www.gomotionapp.com/team/recmcslpgg/page/home>**
- **2. Click Sign In and login to your account**
- **3. Click on Events & Jobs Signup**

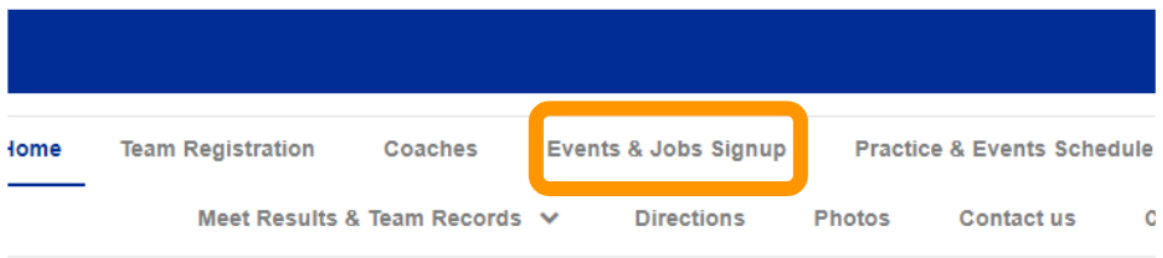

## **Potomac Glen Gators**

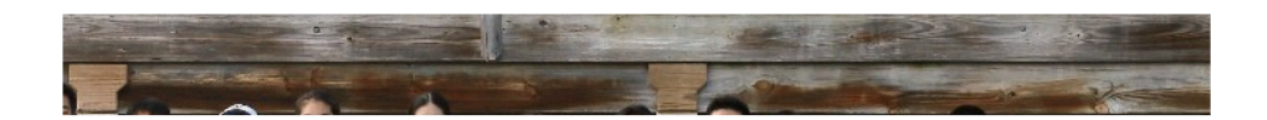

**4. Click on "Edit/Comment" on the event selected**

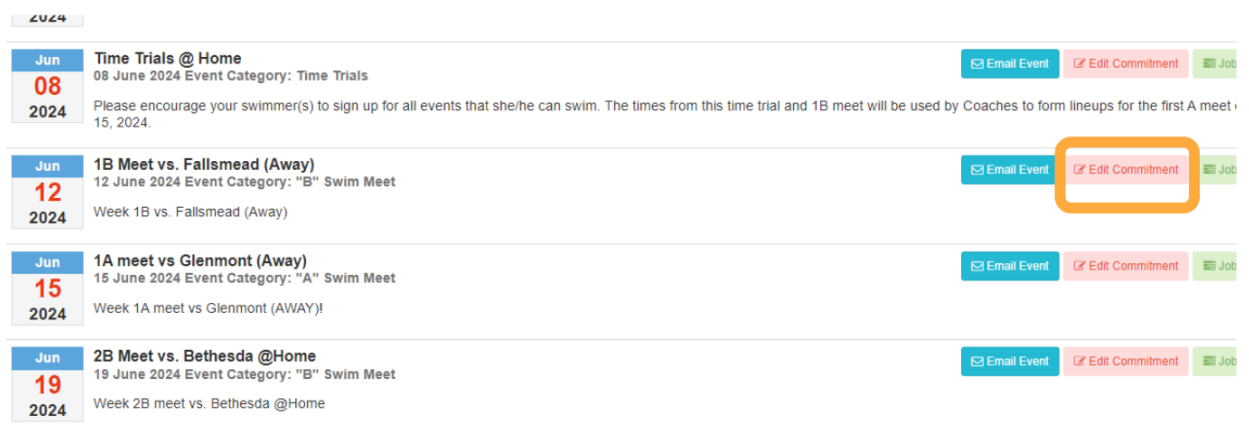

## **5. Click on "Member Name"**

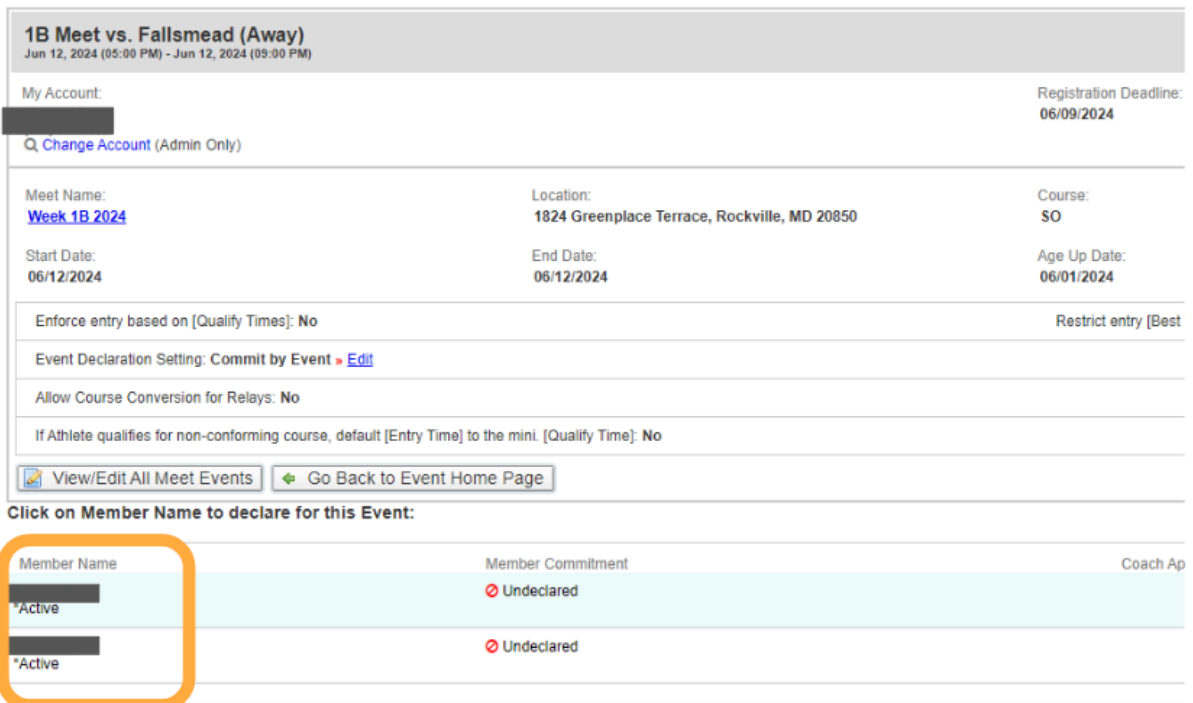

**6. Select Yes or No from the dropdown**

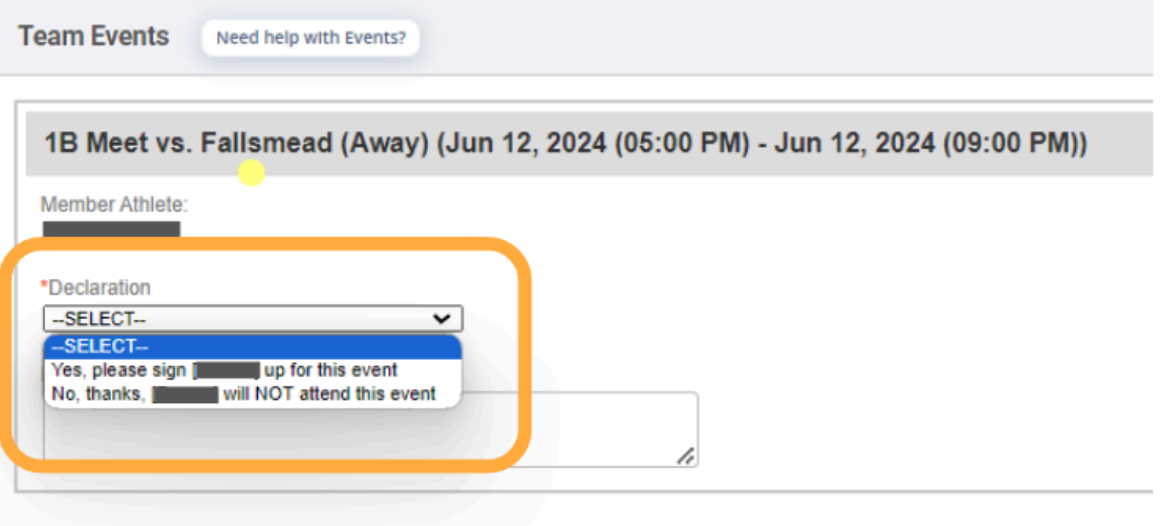

**7. For "Yes", Select Individual Events(Up to 3) plus Individual Medley(IM)**

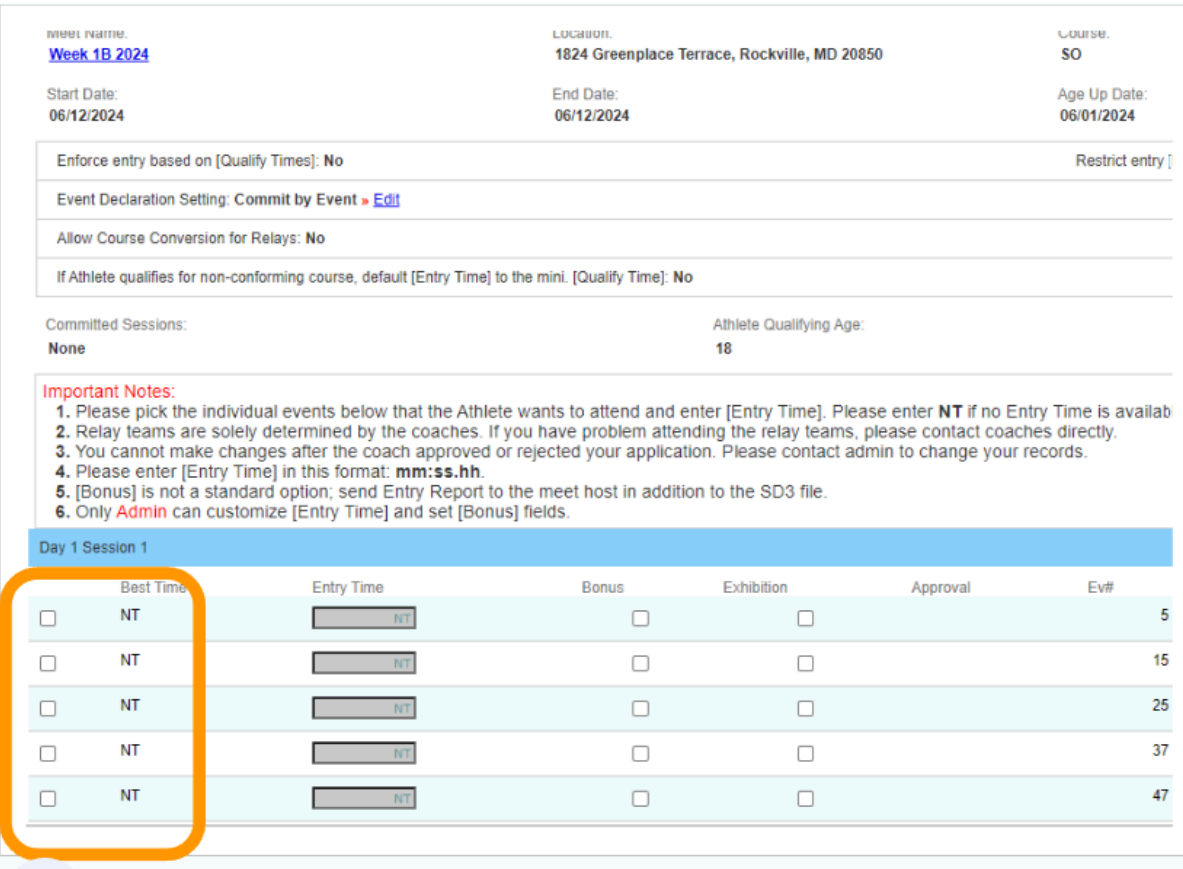

**8. Click "Save Changes"**